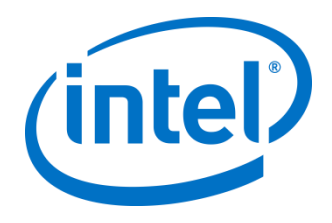

# Intel® Virtual RAID on CPU (Intel® VROC)

6.3 PV Windows Customer Release Notes

February 2020

Intel® VROC 6.3 PV Release Notes

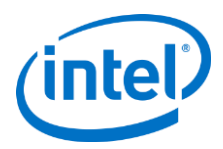

### <span id="page-1-0"></span>Revision History

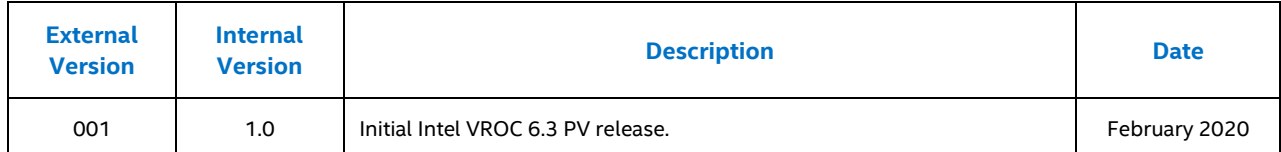

Intel may make changes to specifications and product descriptions at any time, without notice. Designers must not rely on the absence or characteristics of any features or instructions marked "reserved" or "undefined". Intel reserves these for future definition and shall have no responsibility whatsoever for conflicts or incompatibilities arising from future changes to them. The information here is subject to change without notice. Do not finalize a design with this information.

No computer system can provide absolute security. Requires an enabled Intel® processor, enabled chipset, firmware and/or software optimized to use the technologies. Consult your system manufacturer and/or software vendor for more information.

Intel technologies' features and benefits depend on system configuration and may require enabled hardware, software or service activation. Performance varies depending on system configuration. Check with your system manufacturer or retailer or learn more at intel.com.

The products described in this document may contain design defects or errors known as errata which may cause the product to deviate from published specifications. Current characterized errata are available on request.

Contact your local Intel sales office or your distributor to obtain the latest specifications and before placing your product order.

All products, computer systems, dates, and figures specified are preliminary based on current expectations, and are subject to change without notice.

© Intel Corporation. Intel, the Intel logo, and other Intel marks are trademarks of Intel Corporation or its subsidiaries. Other names and brands may be claimed as the property of others.

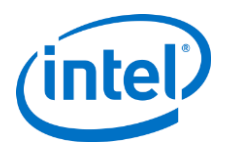

## **Contents**

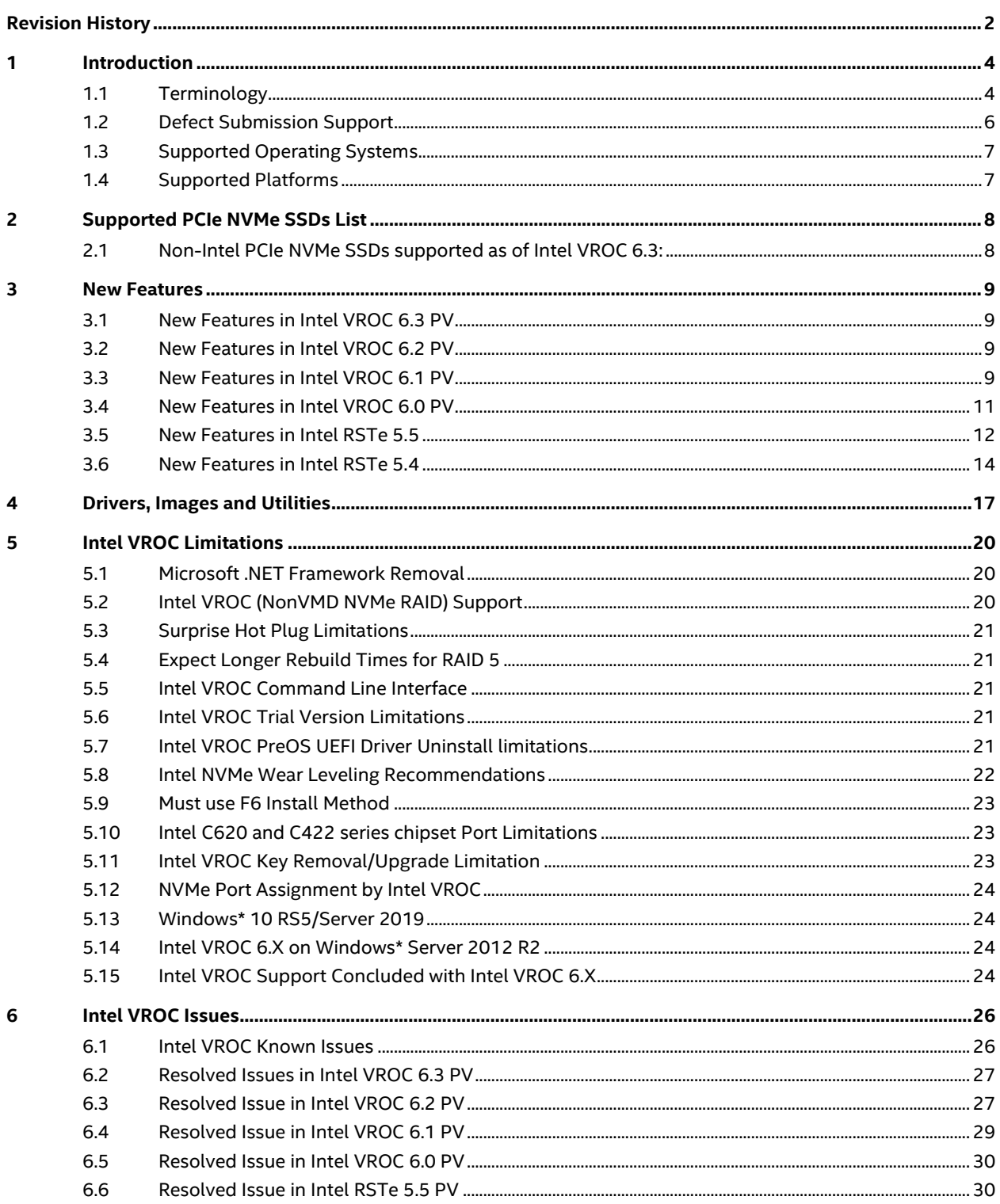

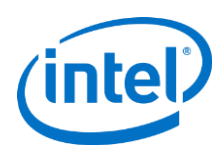

# <span id="page-3-0"></span>**1 Introduction**

The Intel® Virtual RAID on CPU (Intel® VROC) 6.3 family of products provide enterprise RAID solutions for both NVMe SSD and SATA devices for the enterprise servers, workstations and some high-end desktops.

- 1. Intel VROC (VMD NVMe RAID) provides enterprise RAID solution on platforms that supports Intel® Volume Management Device (Intel® VMD) on Intel® Xeon® Scalable Processors.
- 2. Intel VROC (SATA RAID) provides an enterprise RAID solution for SATA devices connected to SATA/sSATA ports of the Intel® Platform Controller Hub (Intel PCH) configured for RAID Mode.
- 3. Intel VROC (NonVMD NVMe RAID) provides an enterprise RAID solution for Intel NVMe SSDs attached to PCIe slots managed by the platform's Intel Xeon Processor (se[e Supported Platforms\)](#page-6-1). Intel VROC (NonVMD NVMe RAID) is not intended for, nor supported on platforms with Intel® Xeon® Scalable Processors.
- *Note:* Intel VROC 6.3 is a high-level blanket product reference for the family of products that include Intel VROC (VMD NVMe RAID), Intel VROC (SATA RAID) and Intel VROC (NonVMD NVMe RAID).

Please see the *[Supported Platforms](#page-6-1)* section for additional information on older platforms supported with this release.

*Note:* It is always recommended to update your system BIOS to the included PV release of PreOS images to take advantage of the most optimal and updated features of each Production Version release

## <span id="page-3-1"></span>**1.1 Terminology**

### **Table 1: Terminology**

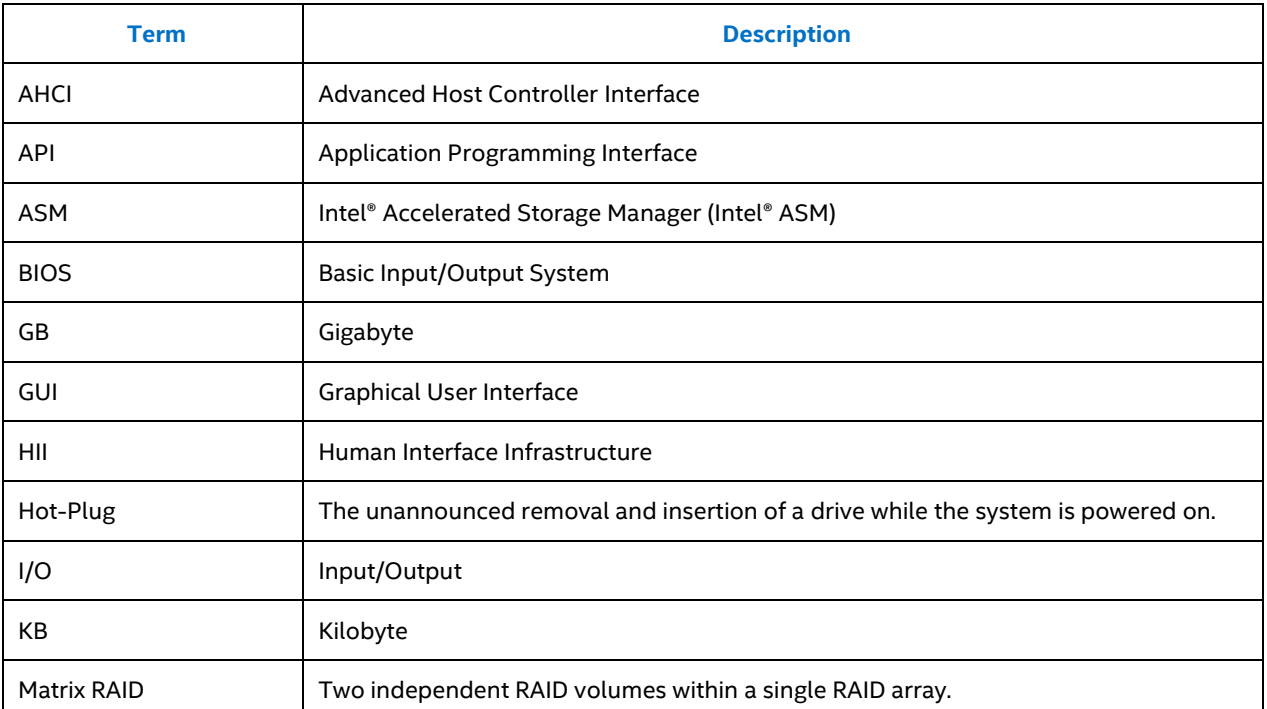

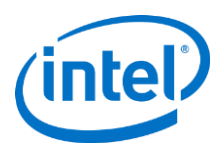

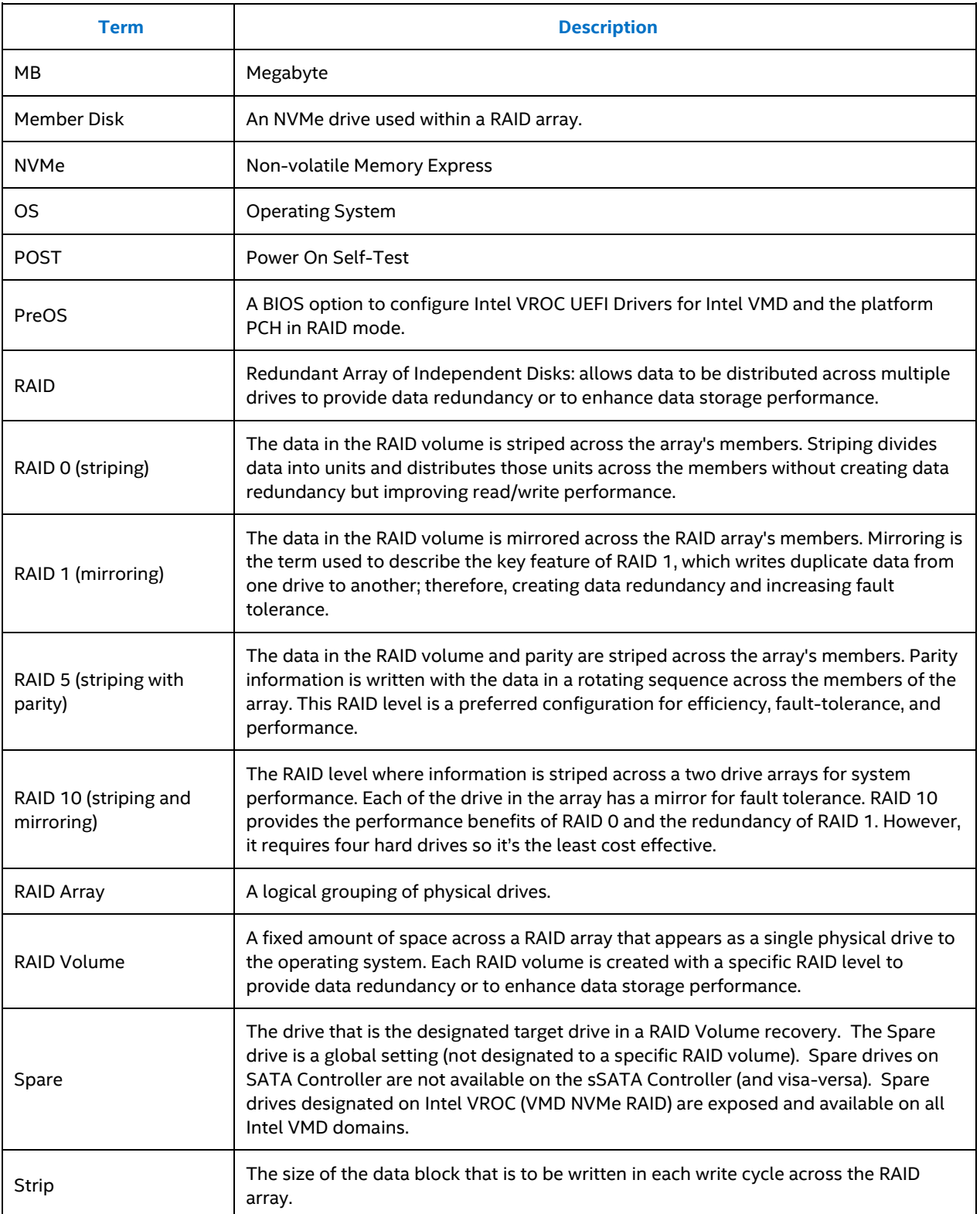

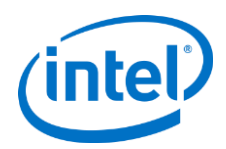

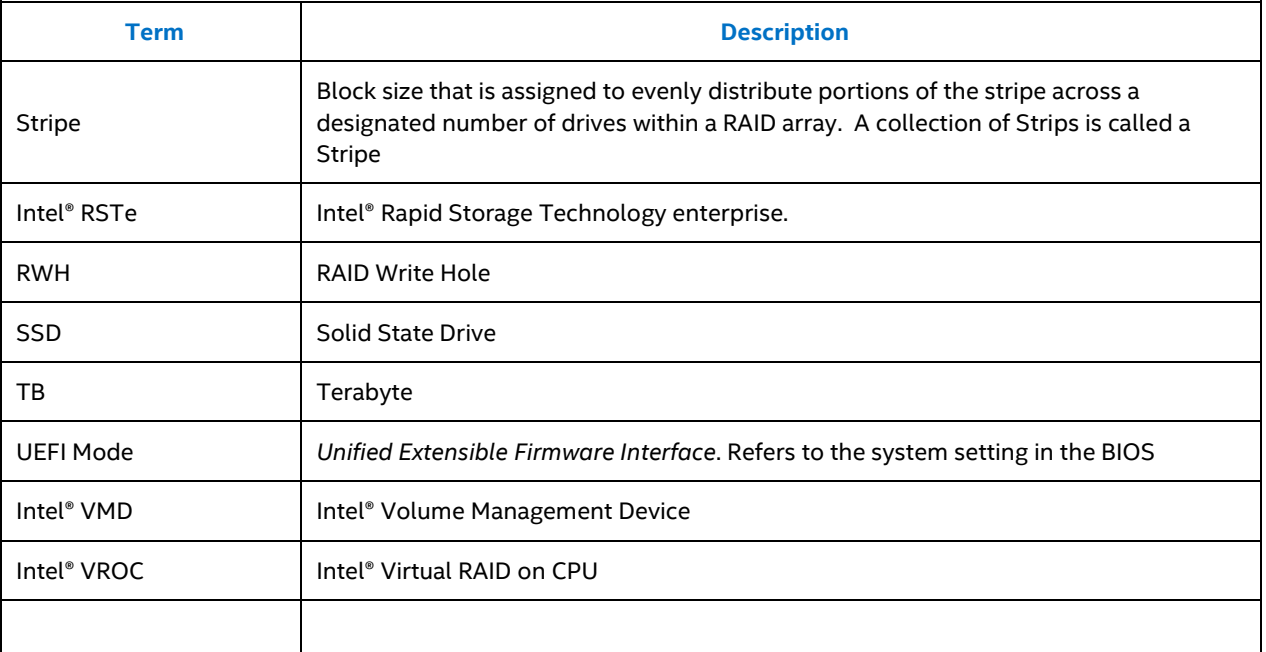

# <span id="page-5-0"></span>**1.2 Defect Submission Support**

With this release, Intel will accept, and process issues reported by customers via the Intel Premier Support (IPS) portal.

To submit an issue, please use the Intel Premier Support (IPS) tool. Information, training and details can be found at the below website. Your local Intel FAE can also provide you the necessary requirements to enable you to submit an IPS issue (also known as a "case") including an account setup if you do not already have one.

<http://www.intel.com/content/www/us/en/design/support/ips/training/welcome.html>

When submitting a case, please include the following Fields in order to flag Intel VROC AE support for Intel® Xeon® Scalable platforms.

- Case Information -> Product = Purley
- Case Details -> Subject= <Add short title summary of issue>
- Case Details -> Case Description = <add description and how to reproduce error)
- Case Details -> Case Type = <fill in type of request>
- Case Details -> Severity = <fill in severity of issue>
- Case Details -> End Customer = <name of OEM>
- Case Details -> Issue Source = IPS Cloud
- Case Details -> Severity
- Product/Project Info -> Case Category = TechnologyInitiative
- Product/Project Info -> Case Subcategory = Intel® Rapid Storage Technology enterprise (Intel ® RSTe)
- Environment Details -> Purley-PCH = lbg-4
- Environment Details -> Purley-CPU = skx-2s (or skx 4s)
- Environment Details -> BKC or SW Version = <applicable versioning information>

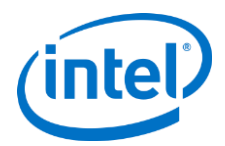

## <span id="page-6-0"></span>**1.3 Supported Operating Systems**

Only 64bit OS support is available for the following OS versions

- Windows Server 2012 R2 Enterprise (supported on Server platform only)
- Windows 10 RS3 / RS4 / RS5 / 19H1 (supported on Workstations platforms only)
- Windows Server 2016 Enterprise (supported on Server platform only)
- Windows Server 2019 Enterprise (supported on Server platform only)

## <span id="page-6-1"></span>**1.4 Supported Platforms**

- Intel® Xeon® Scalable Processor base platforms
	- o Intel® C620 series chipset
	- o Intel® C422 series chipset family
- Intel® Xeon® Processor D-2100 Product Family
- Intel VROC (NonVMD NVMe RAID) support on the following platforms:
	- o Intel® Xeon® Processor E5 v3, v4 Families with the Intel® C610 series chipset
	- o Intel® Xeon® Processor Families with the Intel® C220 series chipset
	- o Intel® Xeon® Processor E3 v5 Families with the Intel® C230 series chipset
	- o Intel® Xeon® E Processor Family with the Intel® C240 series Chipset
- *Note:* It is strongly recommended to update your system BIOS to the PreOS images included in this package.

Please see the Intel VROC Technical Product Specification included in this release for specific details

*Note:* For answers to questions concerning the Intel PCH series chipsets support and/or to obtain other technical collateral, please contact your local Intel FAE.

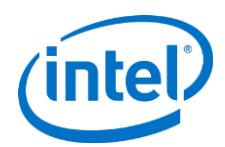

# <span id="page-7-0"></span>**2 Supported PCIe NVMe SSDs List**

All shipping Intel® Data Center and Professional NVMe\* SSDs are supported by Intel® VROC 6.3 PV, except dual port NVMe\* SSDs. For the latest list of supported Non-Intel PCIe NVMe SSDs, please visit [Intel® Virtual RAID on CPU](https://www.intel.com/content/www/us/en/support/articles/000030310/memory-and-storage/ssd-software.html) [\(Intel® VROC\) Supported Configurations](https://www.intel.com/content/www/us/en/support/articles/000030310/memory-and-storage/ssd-software.html)

# <span id="page-7-1"></span>**2.1 Non-Intel PCIe NVMe SSDs supported as of Intel VROC 6.3:**

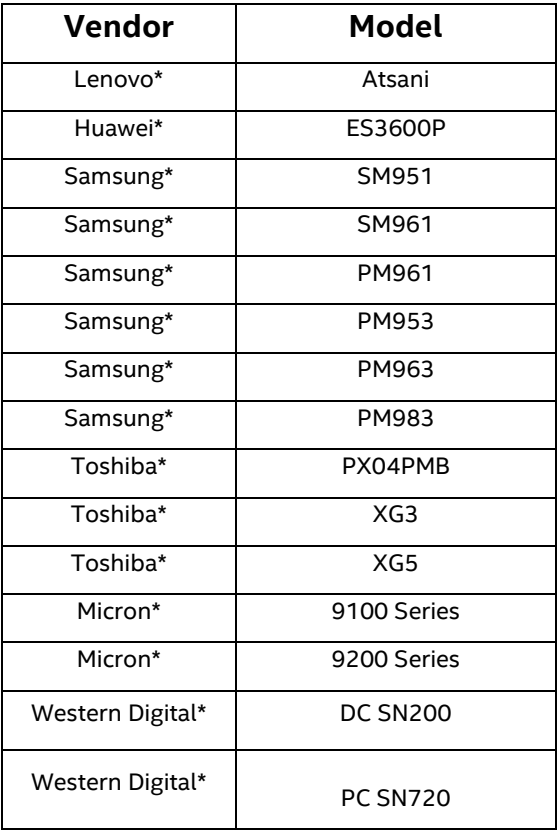

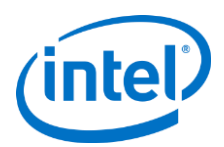

# <span id="page-8-0"></span>**3 New Features**

### <span id="page-8-1"></span>**3.1 New Features in Intel VROC 6.3 PV**

There are no new features included in the Intel VROC 6.3 PV release package.

## <span id="page-8-2"></span>**3.2 New Features in Intel VROC 6.2 PV**

### $3.2.1$ **Intel VROC Installer AHCI Driver Option**

The installation application for the Intel VROC 6.2 based family of products includes the option to choose to install the Intel VROC 6.2 AHCI based driver. When the Intel VROC 6.2 installation application is executed, it identifies how the Intel PCH (SATA and/or sSATA) is configured. When configured for AHCI mode it will present this option to the user. If the user does not make this selection, the installation of the Intel VROC AHCI driver is bypassed/ "not" installed. The option is provided because Intel recommends using the Microsoft AHCI driver under these conditions.

*Note:* Intel recommends that the Microsoft inbox AHCI driver be used when the SATA controllers are in AHCI mode.

## <span id="page-8-3"></span>**3.3 New Features in Intel VROC 6.1 PV**

### $3.3.1$ **Microsoft\* .NET and Intel ASM No Longer Included**

To address functional and security updates, this version of the Intel® Virtual RAID on CPU (Intel® VROC) 6.1 PV Release Package has removed the Microsoft .NET Framework as well as the Intel Acceleration Storage Manager (ASM). Users should update to the latest version.

For the customer's convenience, the Intel VROC product installation application was designed to automatically install the Microsoft .NET Framework and provide an option to install the Intel Acceleration Storage Manager (ASM).

The .NET Framework was included because the Intel VROC user interface relies on the .NET Framework to operate properly. To ensure that customers can get the latest version available, Intel is no longer including .NET Framework in the Intel VROC production package. This is not needed because the supported Windows operating systems already include a version of .NET Framework. If the latest version of the .NET Framework is not installed, it can be obtained/downloaded either via a Web update or offline directly from https://dotnet.microsoft.com/.

In addition to removal of the .NET Framework installation, this release also removes the Intel ASM component. The Intel ASM installer has some dependencies on 3rd party libraries and Intel would like to reduce or eliminate these dependencies. Until this is accomplished, the Intel ASM component is being removed. Please contact your Intel FAE for future release details.

For more information please refer to Technical Advisory Reference Number 610700.

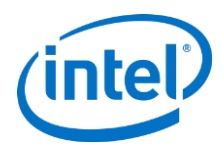

### $3.3.2$ **Windows\* 7-64bit Support**

The Intel VROC 6.1 release package includes targeted support for Windows\* 7-64bit. Within this package, is included Intel RSTe 5.6 specifically for Windows\* 7-64bit. This was added back into the product packaging to support the older platforms.

On platforms that are installing Windows\* 7-64bit, the Intel RSTe 5.6 driver from the F6 directory should be used. Once the OS is successfully installed, running the Intel VROC 6.1 installation application will install the Intel RSTe 5.6 GUI and middleware and update/install the driver.

This configuration is the exception to the backwards compatibility of the Intel VROC PreOS. Meaning, that after the platform BIOS has been updated to include the Intel VROC 6.1 PreOS, the Intel RSTe 5.6 package (for Windows 7- 64bit) will be supported. Table 1 shows the Intel VROC PreOS versions to Intel RSTe 5.6 OS version support.

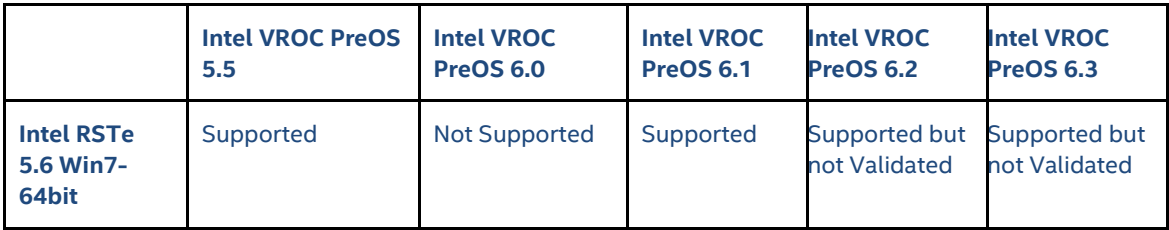

### **Table 12: Intel VROC Compatibility Matrix**

### $3.3.3$ **Windows\* 7-64bit .NET Limitations**

When installing Intel VROC 6.1 onto a platform with Win7 the following message may be displayed after the package installation reboot:

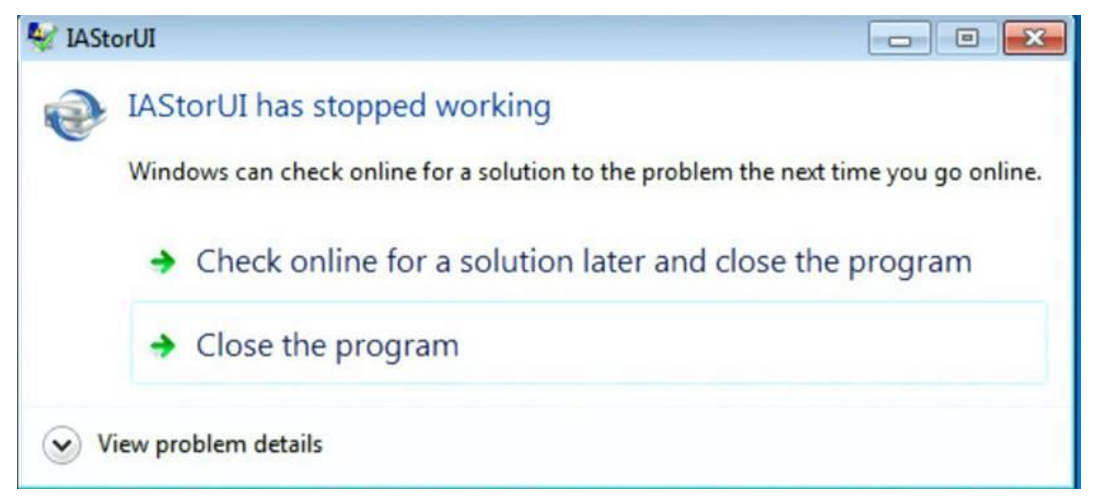

To resolve this issue, the Microsoft .NET Framework needs to be updated to version 4.5.1. The following link can be used to download:

<https://www.microsoft.com/en-us/download/details.aspx?id=40779>

*Note:* For all other supported operating systems, please download the latest version of .NET Framework.

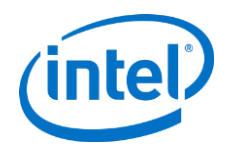

# <span id="page-10-0"></span>**3.4 New Features in Intel VROC 6.0 PV**

### $3.4.1$ **Intel VROC 6.0.0.1359 Release Package**

To address functional and security updates, this version of the Intel® Virtual RAID on CPU (Intel® VROC) 6.0.0.1359 PV Release Package has been updated to remove the Microsoft .NET Framework as well as the Intel Acceleration Storage Manager (ASM). Users should update to the latest version.

For the customer's convenience, the Intel VROC product installation application was designed to automatically install the Microsoft .NET Framework and provide an option to install the Intel Acceleration Storage Manager (ASM).

The .NET Framework was included because the Intel VROC user interface relies on the .NET Framework to operate properly. To ensure that customers can get the latest version available, Intel is no longer including .NET Framework in the Intel VROC production package. This is not needed because the supported Windows operating systems already include a version of .NET Framework. If the latest version of the .NET Framework is not installed, it can be obtained/downloaded either via a Web update or offline directly from https://dotnet.microsoft.com/.

In addition to removal of the .NET Framework installation, this release also removes the Intel ASM component. The Intel ASM installer has some dependencies on 3rd party libraries and Intel would like to reduce or eliminate these dependencies. Until this is accomplished, the Intel ASM component is being removed. Please contact your Intel FAE for future release details.

For this release, the device drivers and internal tools have not been updated.

For more information please refer to Technical Advisory Reference Number 610700. For information on how to manage the impacts of these changes, please refer to section Microsoft .NET Framework Removal in this document.

### **Introduced in Intel® VROC 6.0.0.1357 is the support for the Purley Refresh**   $3.4.2$ **platform**

This section features Intel's commitment to excellence; always improving and listening to our customers' needs.

### $3.4.3$ **Intel RSTe Name Changes**

The Intel VROC 6.0 family of products provide enterprise RAID solutions for both NVMe SSD and SATA devices for enterprise servers and workstations. The product family includes the following three products.

- 1. Intel VROC (VMD NVMe RAID) This product provides an enterprise RAID solution on Intel® Xeon® Scalable Family Platforms that support the Intel VMD technology. In previous releases, this was simply referred to as Intel VROC.
- 2. Intel VROC (SATA RAID) This product provides an enterprise RAID solution for SATA devices connected to SATA/sSATA the Intel Platform Control Hub (PCH) configured for RAID mode. In previous releases, this was simply referred to as Intel Rapid Storage Technology enterprise (Intel RSTe).
- 3. Intel VROC (NonVMD NVMe RAID) This product provides an enterprise RAID solution for Intel NVMe SSDs attached to PCIe slots managed by the Platform CPU. Intel VROC (NonVMD NVMe RAID) is not intended for, nor supports:
	- a. Non-Intel NVMe SSDs.
	- b. Platforms that have on Intel® Xeon® Scalable Family Platforms CPUs that contain Intel VMD technology (weather enabled or disabled).

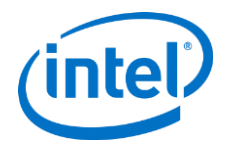

In previous releases, this was simply referred to as Intel RSTe NVMe.

### $3.4.4$ **Intel VROC Support for Windows 10 RS5 / Server 2019**

Intel VROC 6.0.0.1357 release package includes support for Windows\* 10 RS5 and Windows\* Server 2019.

- *Note:* There is a known issue trying to install Windows\* 10 RS5 / Server 2019. Installing Windows\* 10 RS5 or Server 2019 onto an Intel VMD managed device is limited to a single CPU. For more information please see the Known Issues section below.
- *Note:* It may be noticed that installing Intel VROC 6.0 when installing or using Windows\* 10 RS5 /Server 2019 that installation may take longer than previous OS versions. This is being investigated.

# <span id="page-11-0"></span>**3.5 New Features in Intel RSTe 5.5**

### $3.5.1$ **Intel VROC and Intel RSTe SATA LED Management in HII BIOS**

LED management support is now available in the Intel Virtual RAID on CPU UEFI HII BIOS Menu and in the PCH Intel RSTe HII BIOS menu. The LOCATE option is functional for each NVMe SSD with VMD enabled on its root port. A list of drives behind VMD is visible in a table to the user. The desired device can be selected to blink the LOCATE LED. When the drive is deselected, then the Blink pattern for this drive will be OFF.

Upon boot into the RSTe UEFI BIOS HII, each drive discovered by the driver should be ON. Otherwise, the indicator LED should be OFF.

### **Intel VMD Advanced Error Reporting (AER) Logging for Windows**  $3.5.2$

The Intel VMD component of the Intel VROC Windows Driver will log the following Non-fatal (0b) AER Errors:

- Poisoned TLP
- Completion Timeout
- Completer Abort
- Unexpected Completion
- ECRC Error
- Unsupported Request Error
- ACS Violation
- MC Blocked TLP
- Atomic Op Egress Blocked
- TLP Prefix Blocked

*Example:* Windows event viewer –> Windows Logs -> System and choose to save all events to a file. Optionally choose to filter on "iavroc.sys" to see any VMD AER reporting events.

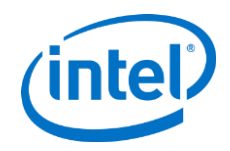

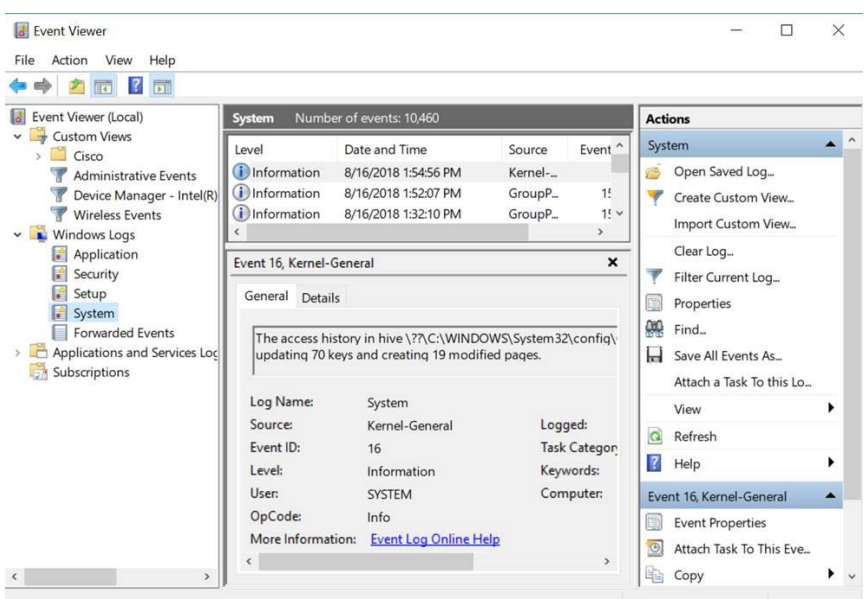

### $3.5.3$ **New Fields added for UEFI Intel VROC Device Info Protocol**

Intel VROC UEFI Drivers add the following new fields to the UEFI Intel VROC Device Info Protocol to assist in device recognition during factory process when Intel VMD root port is enabled on NVMe SSDs.

- DeviceId
- SubsystemVendorId
- SubsystemId
- ClassCode
- RevisionId
- FirmwareRev
- OptionROMBar
- RootPortBusNum
- RootPortDeviceNum
- RootPortFunctionNum
- SegmentNum

Please see the *Intel(R) \_VROC\_UEFI\_DEVICE\_INFO\_PROTOCOL.pdf* for implementation details and API.

### $3.5.4$ **Support of Older Platforms**

Beginning with Intel RSTe version 5.5 PV, support for older platforms has been introduced. Except for platforms with the Intel C600 or C200 series chipset and includes the support for the Intel RSTe NVMe product as well.

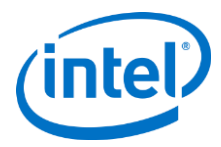

### $3.5.5$ **Intel VROC UEFI Driver Backward Compatibility for Microsoft\* Windows\* 8.1 and newer OS**

Beginning with the Intel RSTe 5.5 PV package, older UEFI Driver versions of 5.X will be compatible with Intel RSTe Windows 5.5PV and newer. The exception will be Microsoft\* Windows\* 7, which must use the Intel RSTe UEFI driver version 5.4 or newer on Intel Xeon® Scalable Platforms with switch attached NVMe SSDs.

### $3.5.6$ **Ability to Change Controller Default Values**

Intel RSTe 5.5 PV release package introduces the ability to change controller default values for the following settings:

- Read Patrol
- Rebuild on hot insert

#### $3.5.7$ **Warning Message added for RAID Volume Creation**

Intel RSTe 5.5 PV introduces a warning message if a RAID volume is created when:

- Drive size differences are greater than 10%
- Volume includes mix of SSDs and HDDs

#### $3.5.8$ **Support for UEFI Driver Health Protocol**

In the UEFI environment, the Intel VROC and Intel RSTe SATA UEFI drivers will support warning messages during system boot through UEFI Driver Health Protocol, when at least one of the following conditions is met:

- At least one RAID volume is degraded
- At least one RAID volume is failed
- At least one drive is in 'RAID unsupported' state (Intel VROC UEFI only)
- At least one drive is in 'Incompatible' state
- At least one drive is in 'Offline' state
- At least one drive is in 'Unknown' state

### <span id="page-13-0"></span>**3.6 New Features in Intel RSTe 5.4**

### $3.6.1$ **Intel VMD and Intel VROC Surprise Hot Plug for Microsoft\* Windows\* Operating Systems**

Intel VMD surprise hot plug for Windows enhancements in this Intel VROC 5.4 release will see improved times for hot insertion and hot removal for Intel VMD enabled NVMe devices. It is recommended to wait until device is reflected as removed / inserted in device manager for spacing surprise hot plug of devices in Windows.

### $3.6.2$ **Continuous IO during Hot Plug**

With this release of Intel RSTe 5.4 users will see that IO is continuous during hot plug when using Windows performance tools. When an NVMe device is removed or inserted, IO will be continuous to the remaining VMD enabled NVMe devices.

Intel® VROC 6.3 PV Release Notes **Review Accord 1.0** and the version 1.0 14

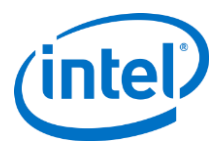

#### $3.6.3$ **Increase the number of NVMe devices supported to 48**

Intel RSTe 5.4 has increased the number of devices supported on one platform from 24 to 48 NVMe devices supported. Please refer to the Intel VROC Technical Product Specification for changes to RAID volume and RAID arrays allowed with this change.

### **New API for the Private UEFI Intel VROC Device Info Protocol with new**   $3.6.4$ **field for BLOCKIO Protocol for Pass Thru devices**

Allows UEFI applications to retrieve information about each NVMe device on Intel VMD-enabled lanes

- Bus/device/function
- Socket Number
- VMD Domain
- Root Port Number
- Slot Number
- Vendor Id
- Serial Number
- Model Number
- Total Blocks
- Block Size
- Raid Device Member
- Root Port Offset
- BLOCKIO Protocol (NEW in Intel VROC 5.4)

Please refer to the Intel VROC UEFI Device Info Protocol document for structure API changes, included in the Intel RSTe 5.4 release kit.

### $3.6.5$ **Customizable LED Management**

Customers can customize LED management by modifying registry keys to change behavior for the following Blinking patterns:

- Locate Blinking pattern time can be lengthened or shortened (default 12 seconds)
- FAIL Blinking pattern can continue until another good drive is inserted, or stop when failed drive is removed (default is 0 – stop when drive is removed)
- Rebuild initializing Blinking pattern on all drives in RAID volume (until initialization/verify/verify and fix finishes) – enable (0x1 default) or disable
- Rebuild Blinking pattern on 1 drive or all drives in RAID volume 0x0(default 1 drive) or 0x1
- Rebuild Migration– Blinking pattern on all drives when migration occurs from one RAID type to another RAID type – enable (default = 0x01) or disable

Note: Please reference the Intel® VROC Technical Product Specification for details

#### $3.6.6$ **Performance Improvements for 4K Queue Depth**

Intel VROC has optimized performance for 4K queue depth by adding Storage Request Block for performance improvement in Intel VROC 5.4 release.

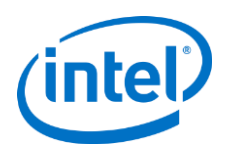

Intel VROC supports both STORAGE\_REQUEST\_BLOCKs and SCSI\_REQUEST\_BLOCKs. This is designed for implementation on windows OS >= Microsoft\* Windows\* 8 and allows device queue depth to 4k; delivering better performance for massive workloads with many concurrent workers.

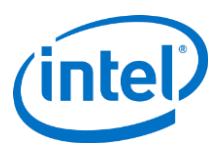

# <span id="page-16-0"></span>**4 Drivers, Images and Utilities**

List of Modules supported on Intel® Xeon® based platforms delivered with Intel® VROC 6.3.0.1031 Release Package.

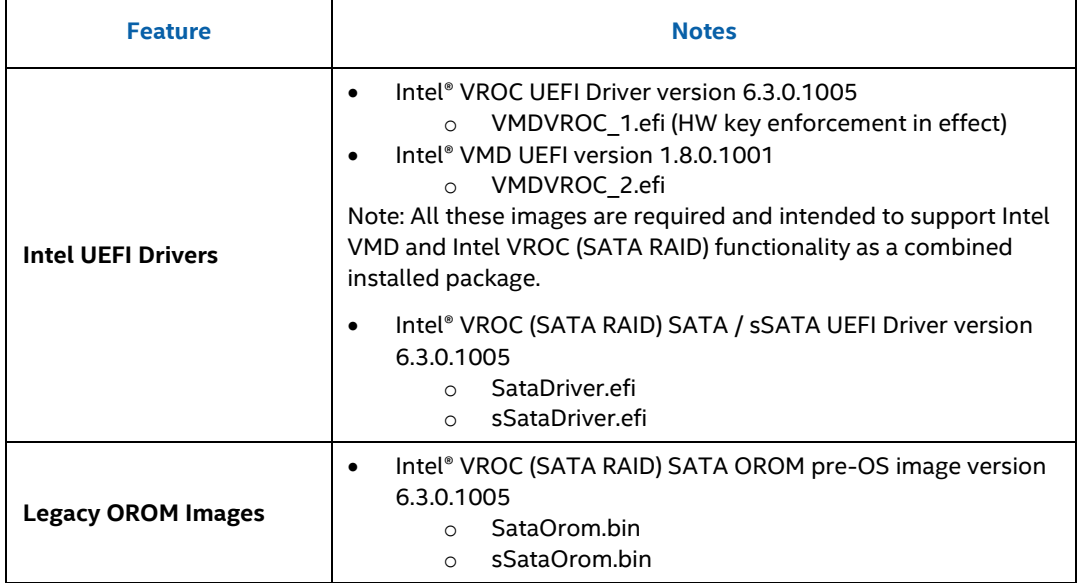

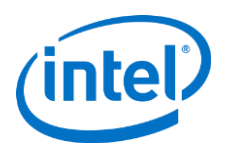

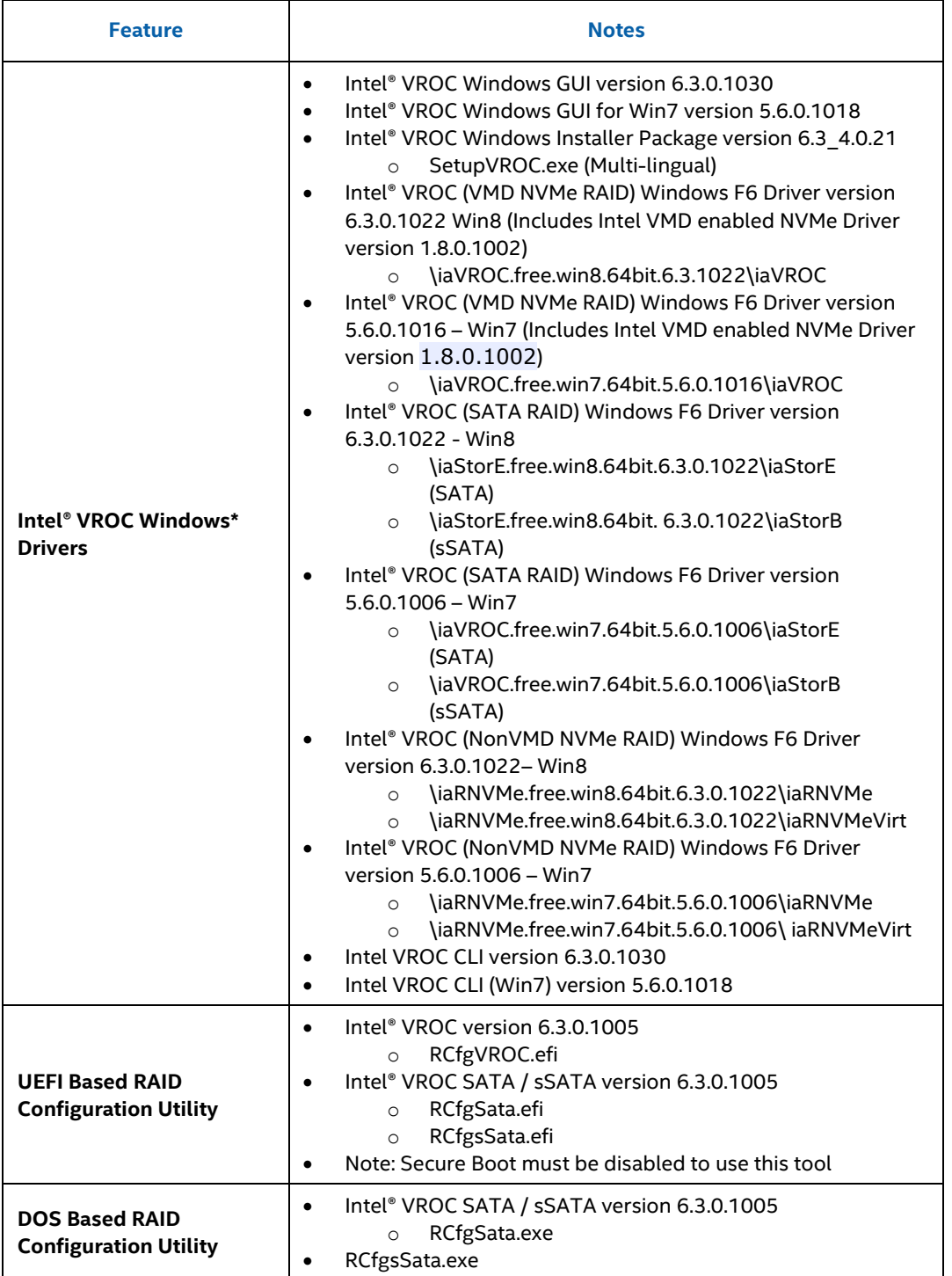

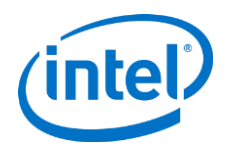

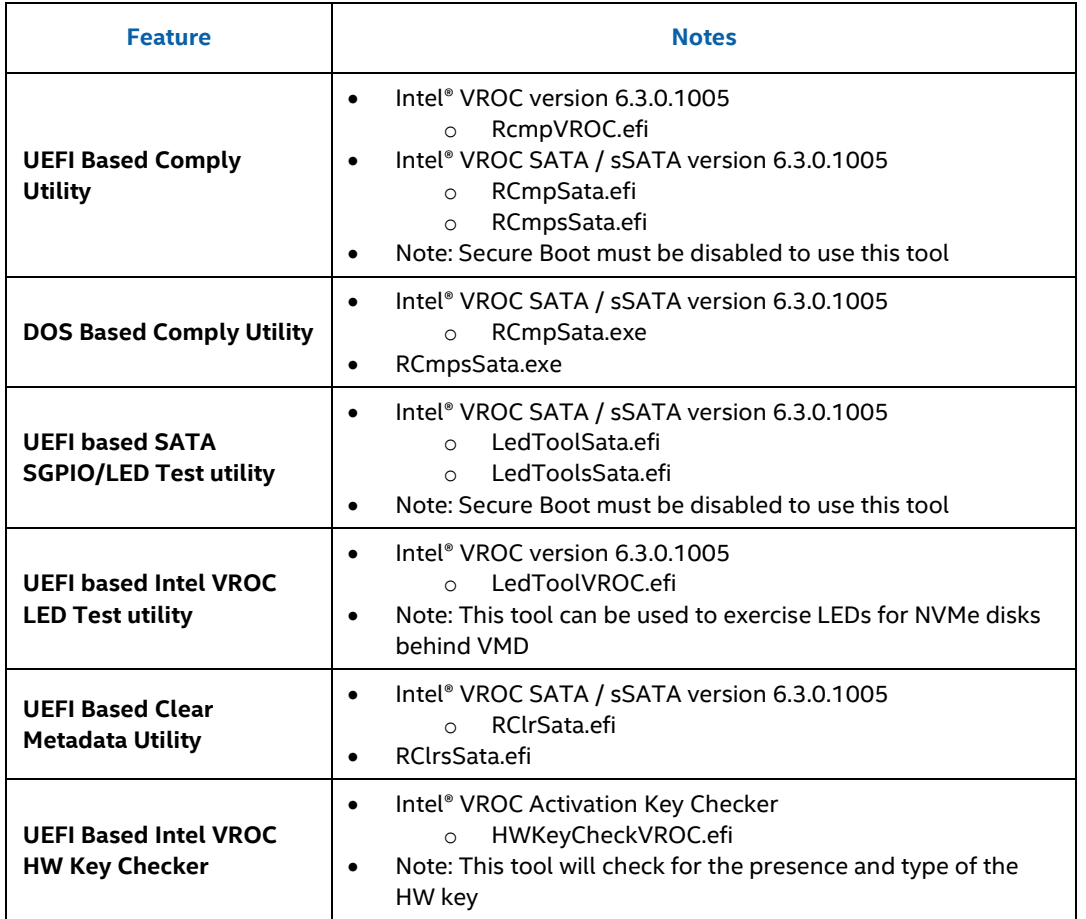

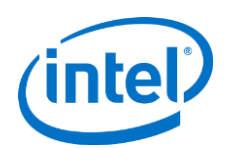

# <span id="page-19-0"></span>**5 Intel VROC Limitations**

# <span id="page-19-1"></span>**5.1 Microsoft .NET Framework Removal**

As previously described, the Intel VROC product installation application has removed the Microsoft .NET Framework as well as the Intel ASM component.

The following table shows how the removal of the Microsoft .NET Framework may impact the launching of the Intel VROC GUI, based off the Windows operating system installed:

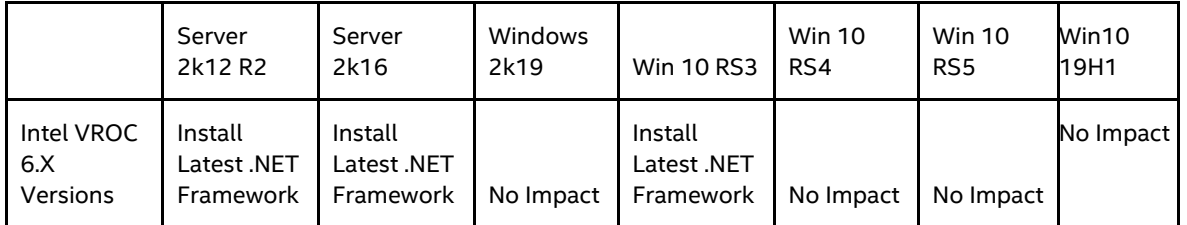

If the system configuration requires the .NET Framework version to be updated and the system has internet access, a web installer can be used, which should go out and install the latest version. For example: [\(https://support.microsoft.com/en-us/help/4054531/microsoft-net-framework-4-7-2-web-installer-for-windows\)](https://support.microsoft.com/en-us/help/4054531/microsoft-net-framework-4-7-2-web-installer-for-windows).

If the system is not connected to the Internet, then an offline version must be downloaded, moved to and installed on the system. The following are some additional instruction to help in this process:

- 1. Download the latest version of .NET Framework from Microsoft
- 2. Compress the downloaded image (to avoid potential undesirable side effect as outlined in https://docs.microsoft.com/en-us/dotnet/framework/install/troubleshoot-blocked-installations-anduninstallations#compat)
- 3. Copy the compressed file to a USB drive
- 4. Copy the compressed file from the USB drive to the Download directory of the platform being configured
- 5. Uncompressed the file
- 6. Run the executable file as administrator

For more information please refer to [https://dotnet.microsoft.com/.](https://dotnet.microsoft.com/)

Once the latest version of the .NET Framework is installed, rerun the Intel VROC product installation application. This helps ensure that all components will start properly.

## <span id="page-19-2"></span>**5.2 Intel VROC (NonVMD NVMe RAID) Support**

Intel VROC (NonVMD NVMe RAID) support is included in the Intel VROC 6.0 release package. This package supports only Intel NVMe SSDs and does not support (nor can be installed on) platforms that support Intel VMD. Intel VROC (NonVMD NVMe RAID) supports DATA RAID. Boot support is not available. For more information, please refer to the Intel VROC TPS included with this package.

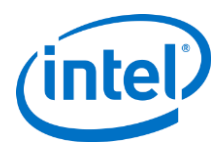

NOTE: This functionality is not supported on Purley Refresh platforms

# <span id="page-20-0"></span>**5.3 Surprise Hot Plug Limitations**

Due to Microsoft\* Windows\* time restrictions for resuming from S3 and S4, and Intel VMD device identification requirements, Hot Plug of Intel VMD enabled NVMe devices is not supported during S3 and S4 states.

Surprise removal of multiple NVMe SSDs at one time are not supported. The user must wait until a device is reflected as removed / inserted in device manager for spacing surprise hot plug of Intel VMD enabled PCIe NVMe SSDs in Microsoft\* Windows\*.

Due to these limitations, Intel strongly discourages performing Hot Plugs during an S3 power state change.

## <span id="page-20-1"></span>**5.4 Expect Longer Rebuild Times for RAID 5**

On a RAID 5 volume, disk cache is being turned off when a volume is degraded. Due to this, the rebuilding times have increased expectedly until the rebuild is completed, and disk cache is enabled again.

This extends to drives being added to a RAID 5 volume as well.

### <span id="page-20-2"></span>**5.5 Intel VROC Command Line Interface**

The Intel VROC Command Line Interface (CLI) does not support the RAID Volume name beginning with blank space.

### <span id="page-20-3"></span>**5.6 Intel VROC Trial Version Limitations**

### **Data RAID Only (No Boot Support)**

**Data RAID must be installed on same make/model of NVMe devices**

Once an Intel VROC Upgrade Key has been inserted into the system, the trial version is concluded. Removing the upgrade key does not re-enable the trial version. As a result, any existing RAID volumes present while the upgrade key was installed, won't be seen and could be in an unknown state.

When creating a RAID volume using the Trial version, don't mix NVMe vendors. Mixing vendors may result in unexpected behavior.

Please refer to the Intel VROC Trial Version section in the Intel VROC Technical Product Specification for 5.4PV for more details

### <span id="page-20-4"></span>**5.7 Intel VROC PreOS UEFI Driver Uninstall limitations**

The Intel VROC UEFI RAID drivers comply with UEFI Specifications for PCI Driver Model for PCI Device Drivers (Section 13.3.3) and may return Status Code "access denied" from UninstallProtocolInterface routine from Boot services (spec. 6.3). This is expected behavior.

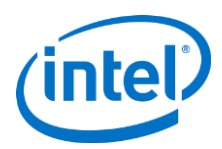

# <span id="page-21-0"></span>**5.8 Intel NVMe Wear Leveling Recommendations**

NVMe SSD Wear Leveling refers to techniques used to prolong the service life of NVMe drives. This section outlines recommendations to maximize Wear Leveling on RAID 5 volumes.

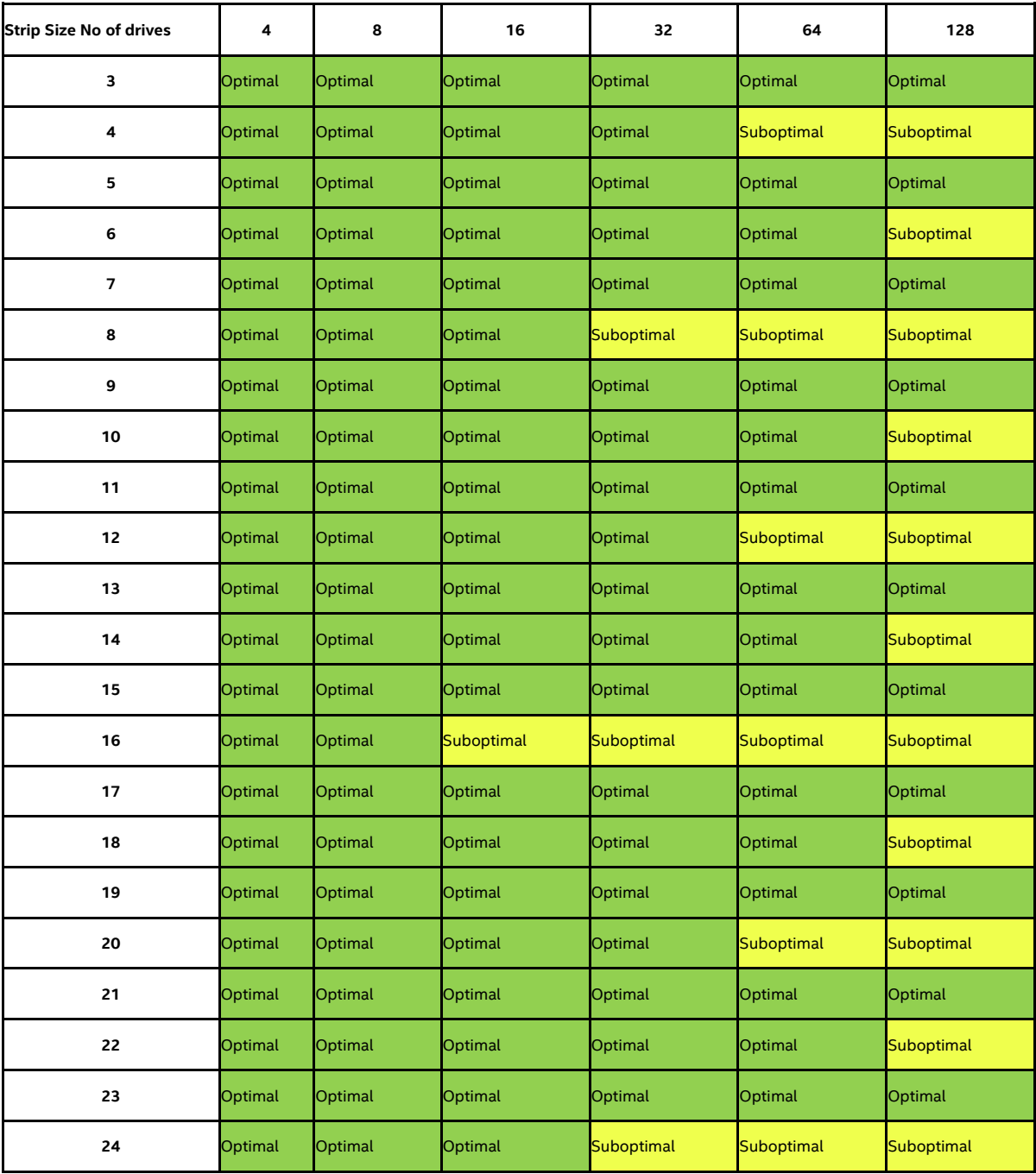

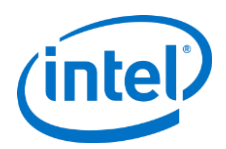

**Note**: It is left to the customer to determine the most effective combination of parameters (number of drives vs. strip size) to achieve their desired performance goals, usage models and drive endurance.

# <span id="page-22-0"></span>**5.9 Must use F6 Install Method**

The use of the included Intel VROC F6 drivers are required to install an OS onto an Intel VROC managed device(s). There is no Microsoft "inbox" driver that supports Intel VROC 6.0.

The supported Microsoft Operating Systems for this product include inbox drivers that support the Intel® C620 and C422 series chipset Platform Controller Hub (PCH) when configured for RAID mode. It is strongly recommended that the Intel VROC (SATA RAID) F6 drivers included in this release be used instead of the available "inbox" driver. The provided "inbox" driver is intended only for those customers who may not have the Intel VROC (SATA RAID) F6 drivers readily available and ONLY for installing to a single drive (NOT to a RAID volume). Once the OS is installed, it is strongly recommended that the Intel VROC 6.0 installer package be installed immediately. At that point, it will be safe to migrate the SATA system disk into a RAID Volume (using the Intel VROC GUI).

# <span id="page-22-1"></span>**5.10 Intel C620 and C422 series chipset Port Limitations**

This limitation is in reference to platforms having a PCH that supports more than 6 SATA ports. The Intel C620 and C422 series chipset SATA controller supports 8 SATA ports. As referenced above, The Microsoft Windows Operating systems that contain the "inbox" drivers for the Intel® C620 and C422 series chipset Platform Controller Hub (PCH) when configured for RAID mode, only support 6 ports. Drives on ports 7 and/or 8 are not enumerated. For this reason, Intel recommends not using these 2 ports as part of the Windows\* OS boot installation (as a passthru drive or as part of a RAID volume). However, if you do need to use these ports as part of your Windows\* boot volume, the steps below can be used as a workaround.

Note: you will need a USB drive with the Intel VROC IntelVROCCLI.exe utility.

- *1.* After you have created the desired RAID volume that includes ports 7 and/or 8 (which you intend to use as your Windows\* boot volume) in the PreOS environment, begin the Windows\* installation process. *Make note of the RAID volume name.*
- 2. Navigate to the Windows\* disk selection window. At this point, select the Load Driver button and install the Intel VROC F6 driver (included in this package).
- 3. Attempt to continue installing the Windows OS onto the RAID volume. If the installation process does not continue, this error has been encountered.
- 4. Press f10 to invoke a CMD window.
- 5. If you have not already done so, please insert the USB drive into the system. Navigate to your USB drive with the RstCLI.exe utility.
- 6. Run command: IntelVROCCLI.exe --manage --normal-volume <volumeName>
- 7. This will reset the volume to a normal state.
- 8. Close the CMD window.
- 9. In the Windows\* disk selection window, reload the Intel VROC f6 driver.
- 10. Once completed, Windows\* should allow installation on the RAID volume.

## <span id="page-22-2"></span>**5.11 Intel VROC Key Removal/Upgrade Limitation**

With Microsoft\* Windows\* 10, Fast Startup is enabled by default. Disable Fast Startup prior to removing/upgrading the Intel VROC HW key. OR, perform a complete reboot when removing/inserting a HW key when Fast Startup is enabled.

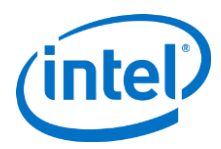

# <span id="page-23-0"></span>**5.12 NVMe Port Assignment by Intel VROC**

In Windows and UEFI, the port number shown in the Intel VROC interfaces depends on disk enumeration order by the Intel VMD-enabled NVMe driver, which can be different on each platform. The port numbers shown does not reflect the physical PCIe slot. After each hot plug, there is an enumeration process which is NOT fixed.

Please see the **Intel® VROC Windows Technical Product Specification** for information on the new Intel VROC UEFI Device Info Protocol for unique NVMe physical slot locations.

# <span id="page-23-1"></span>**5.13 Windows\* 10 RS5/Server 2019**

### $5.13.1$ **Idle Power increased**

Installing Intel VROC 6.0 PV onto a platform running Windows\* 10 RS5. In Windows and UEFI, the port number shown in the Intel VROC interfaces depends on disk enumeration order by the Intel VMD-enabled NVMe driver, which can be different on each platform. The port numbers shown does not reflect the physical PCIe slot. After each hot plug, there is an enumeration process which is NOT fixed.

Please see the **Intel® VROC for Windows Technical Product Specification** for information on the new Intel VROC UEFI Device Info Protocol for unique NVMe physical slot locations.

### $5.13.2$ **Intel VROC Support for Windows 10 RS5 / Server 2019**

Intel RSTe 5.5.0.2013 introduces support for Windows\* 10 RS5 and Windows\* Server 2019.

- *Note:* There is a known issue trying to install Windows\* 10 RS5 / Server 2019. Installing Windows\* 10 RS5 or Server 2019 onto an Intel VMD managed device is limited to a single CPU. For more information please see the Known Issues section below.
- *Note:* This limitation only applies to Intel RSTe 5.5 and earlier releases. Intel VROC 6.X are not impacted.

## <span id="page-23-2"></span>**5.14 Intel VROC 6.X on Windows\* Server 2012 R2**

When installing Intel VROC 6.X family of products onto Windows\* Server 2012 R2, the following Microsoft\* updates must first be applied:

- 1. KB4054566
- 2. KB2999226
- 3. KB2919355
- 4. KB3172729

## <span id="page-23-3"></span>**5.15 Intel VROC Support Concluded with Intel VROC 6.X**

This section outlines the supported features that will conclude with Intel VROC 6.X based family of products.

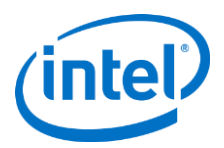

#### $5.15.1$ **Microsoft Windows 7 Support**

The Intel VROC 6.X based family of products will continue to contain support for Microsoft Windows 7 via Intel RSTe 5.6 (which is included in the package for the Intel VROC 6.X based family of products). When the Intel VROC 7.X based family of products is release, it will not contain support for Windows 7.

### **AHCI Mode Support**  $5.15.2$

The installation application for the Intel VROC 6.X based family of products includes the option to choose to install the Intel VROC 6.X AHCI based driver. When the Intel VROC 6.X installation application is executed, it identifies how the Intel PCH (SATA and/or sSATA) is configured. When configured for AHCI mode it will present this option to the user. If the user does not make this selection, the installation of the Intel VROC AHCI driver is bypassed/ "not" installed. The option is provided because Intel recommends using the Microsoft AHCI driver under these conditions. When the Intel VROC 7.X based family of products is release, the package will not include any Intel VROC AHCI drivers to support the platform's PCH (SATA and/or sSATA) configured for AHCI mode. Customers will need to continue to use the Microsoft AHCI driver.

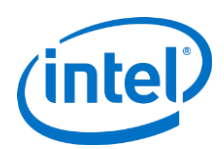

# <span id="page-25-0"></span>**6 Intel VROC Issues**

This section outlines the issues reported and internally found that customers need to be aware of. The issues are broken down into "Known Issues" and "Resolved Issues".

## <span id="page-25-1"></span>**6.1 Intel VROC Known Issues**

This section identifies known Intel VROC issues that are being worked on and are planned to be fixed in a future release.

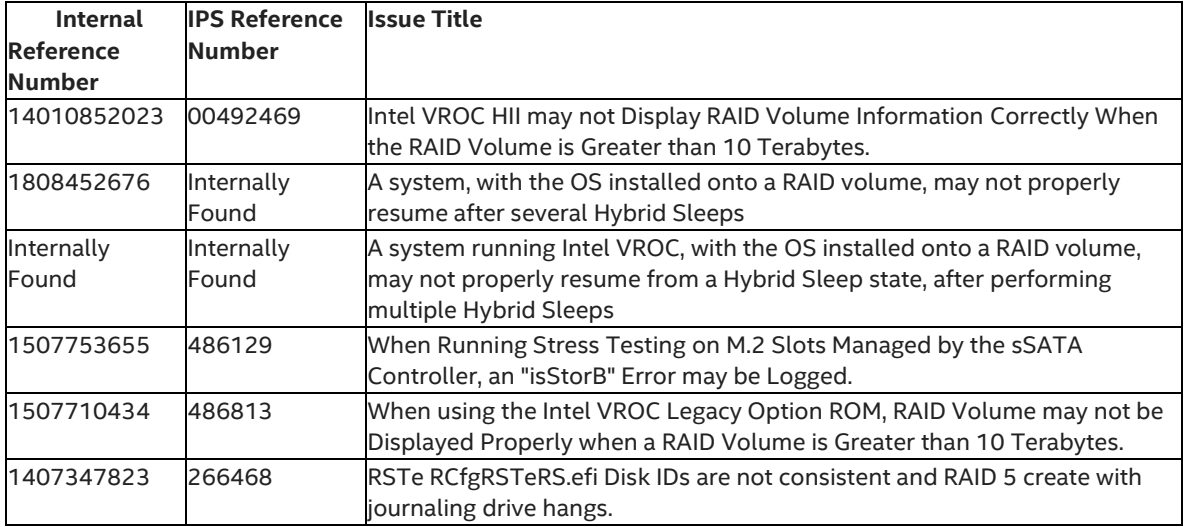

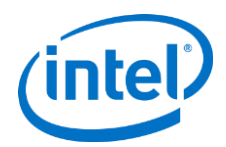

# <span id="page-26-0"></span>**6.2 Resolved Issues in Intel VROC 6.3 PV**

This section identifies those issues that have been resolved in the Intel VROC 6.3 PV release.

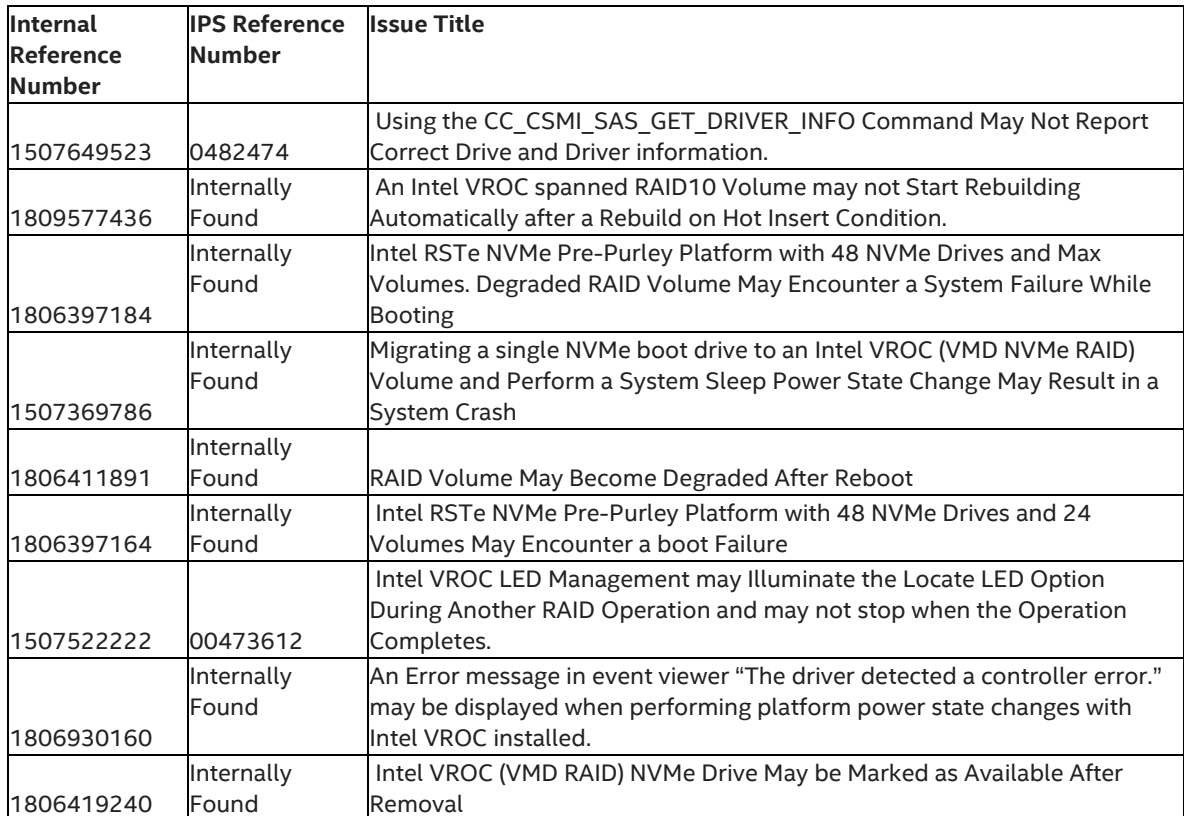

# <span id="page-26-1"></span>**6.3 Resolved Issue in Intel VROC 6.2 PV**

This section identifies those issues that have been resolved in the Intel VROC 6.2 PV release.

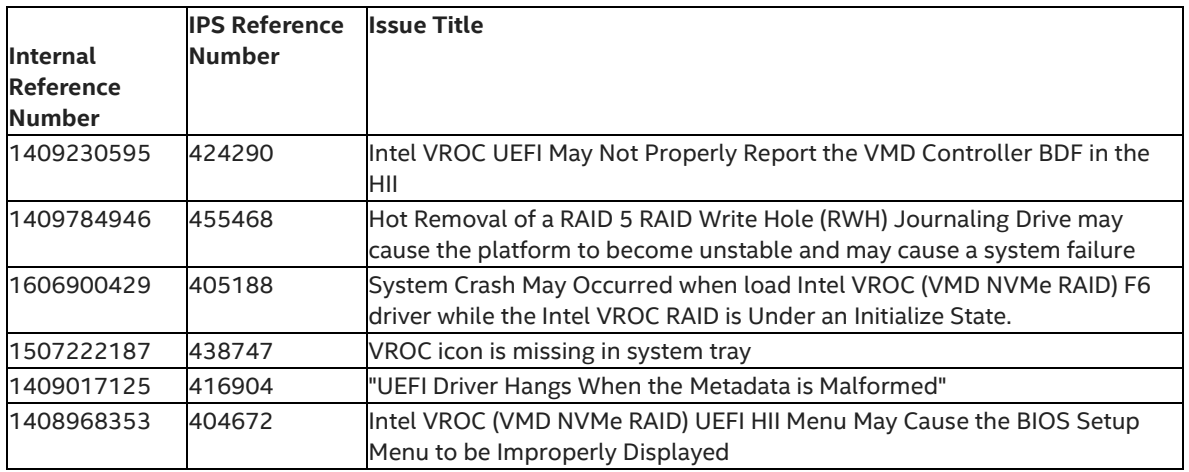

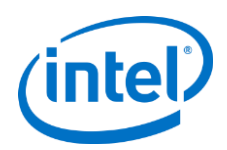

 $\mathbf{r}$ 

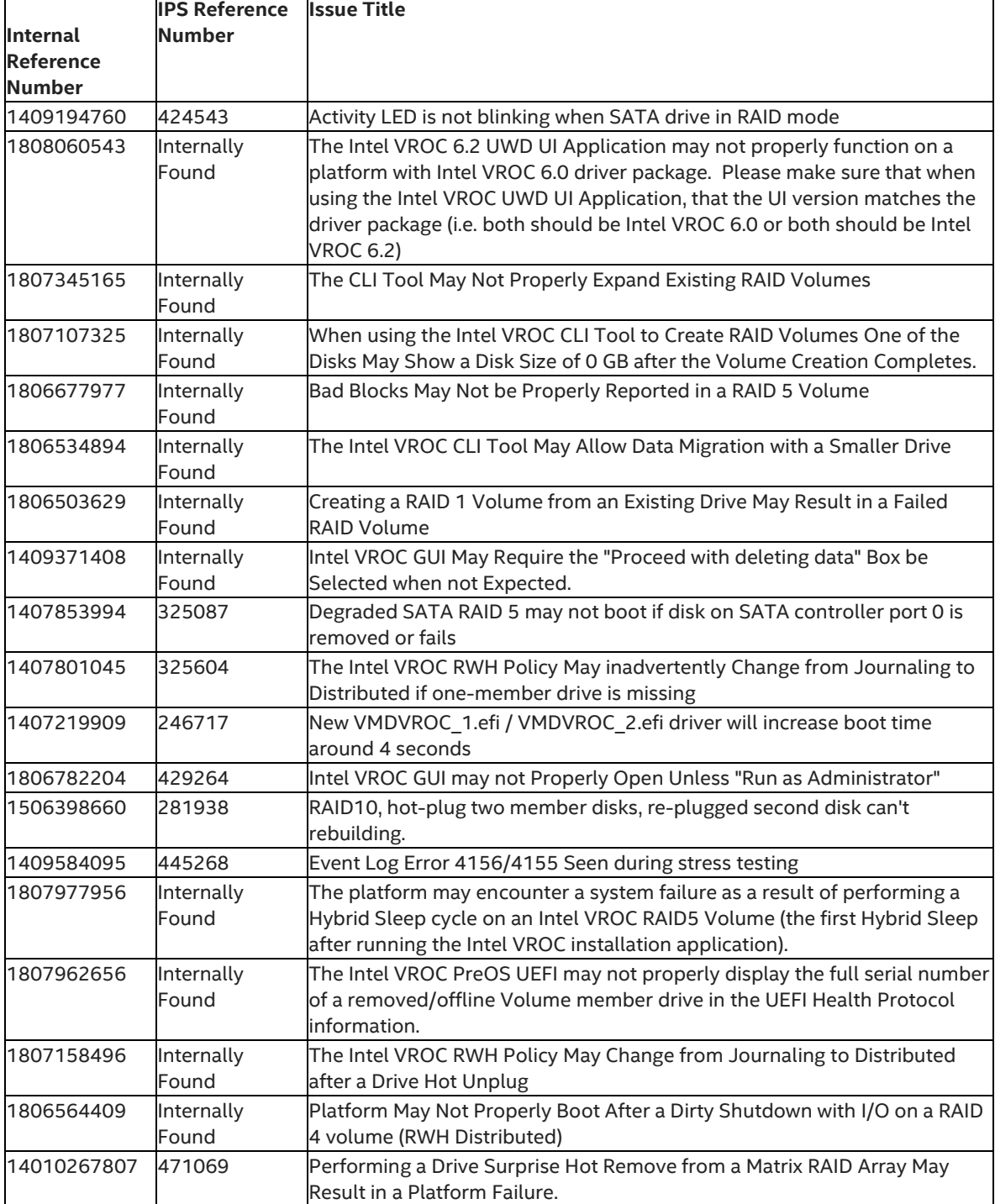

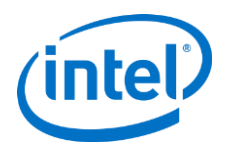

# <span id="page-28-0"></span>**6.4 Resolved Issue in Intel VROC 6.1 PV**

This section identifies those issues that have been resolved in the Intel VROC 6.1 PV release.

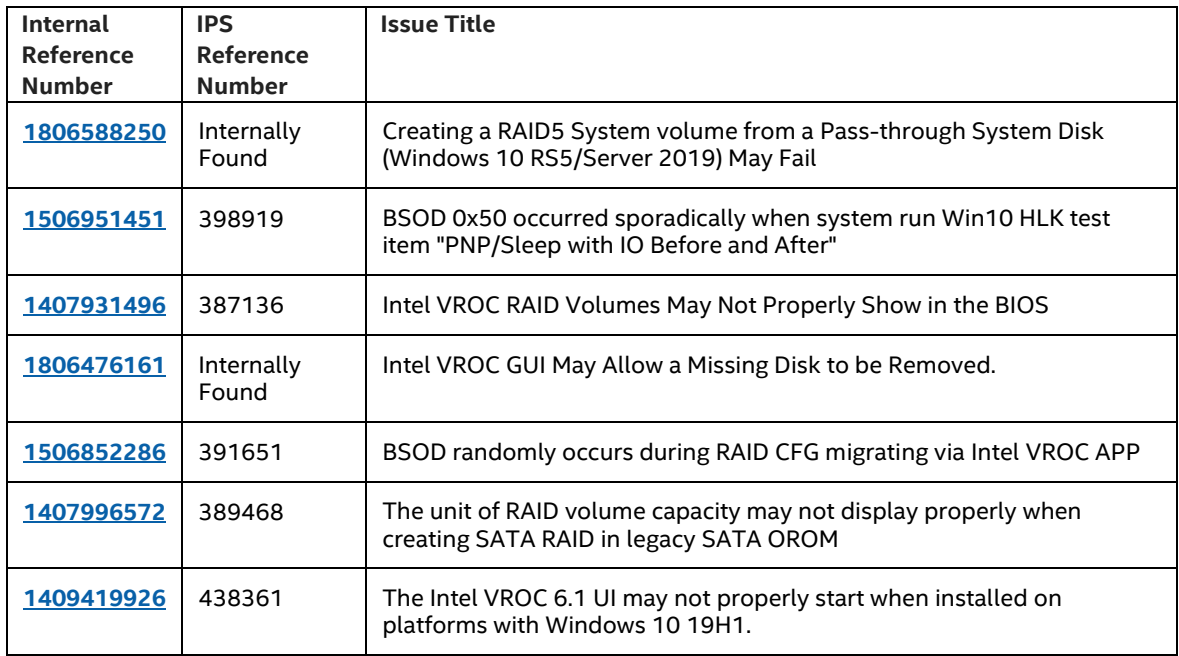

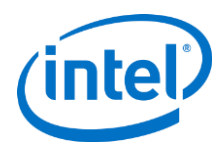

# <span id="page-29-0"></span>**6.5 Resolved Issue in Intel VROC 6.0 PV**

This section identifies those issues that have been resolved in the Intel VROC 6.0 PV release.

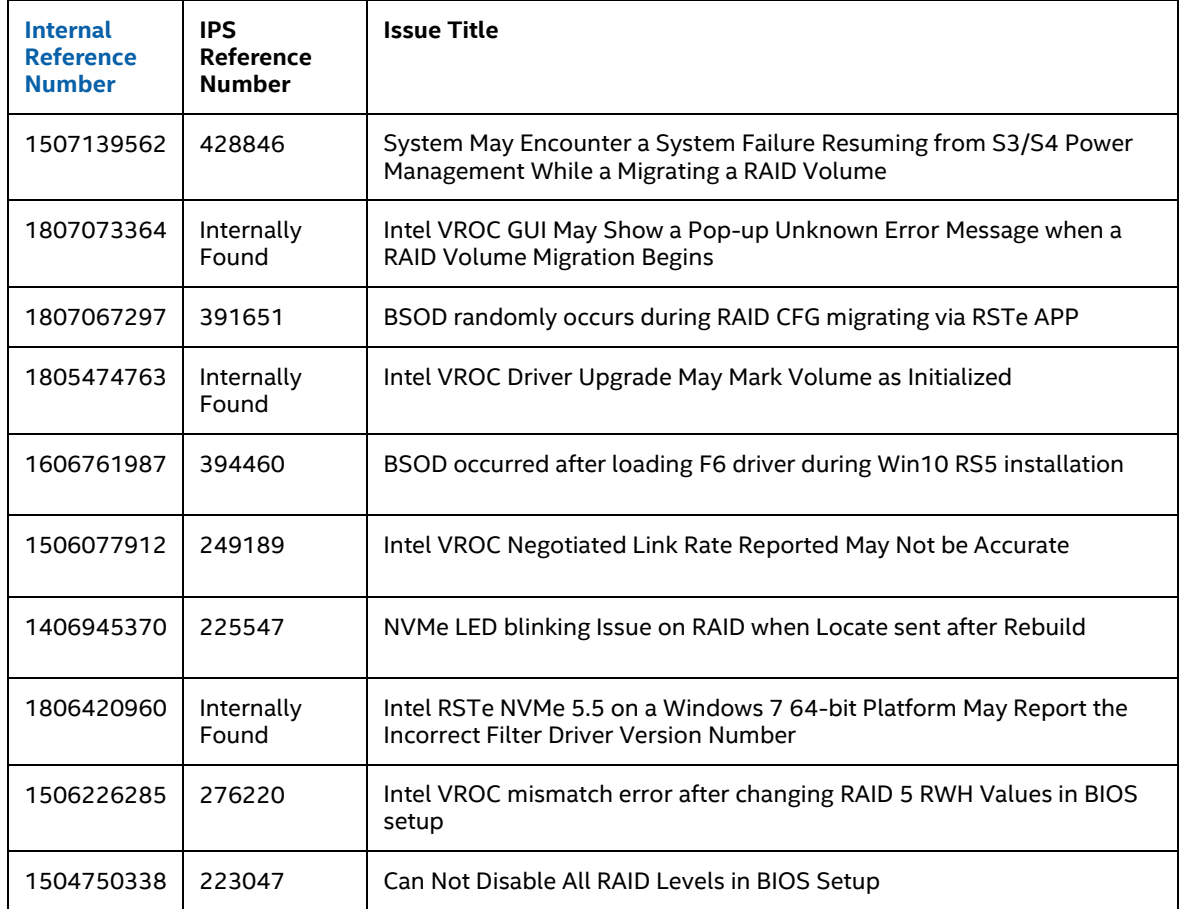

# <span id="page-29-1"></span>**6.6 Resolved Issue in Intel RSTe 5.5 PV**

This section identifies those issues that have been resolved in the Intel RSTe 5.5 PV release.

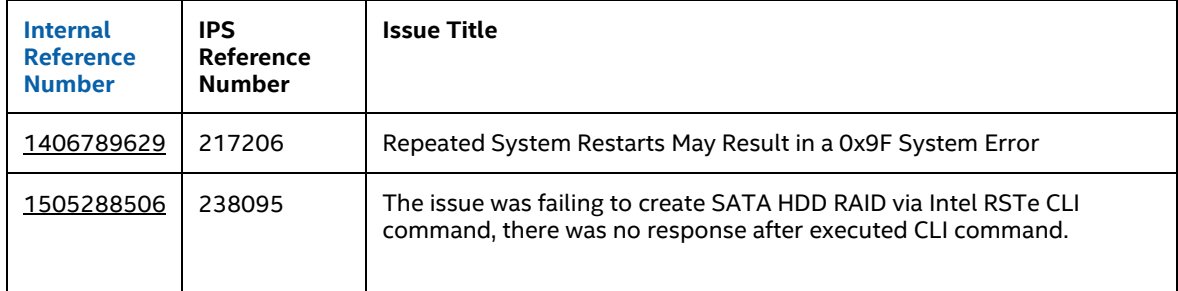

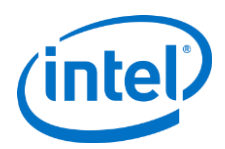

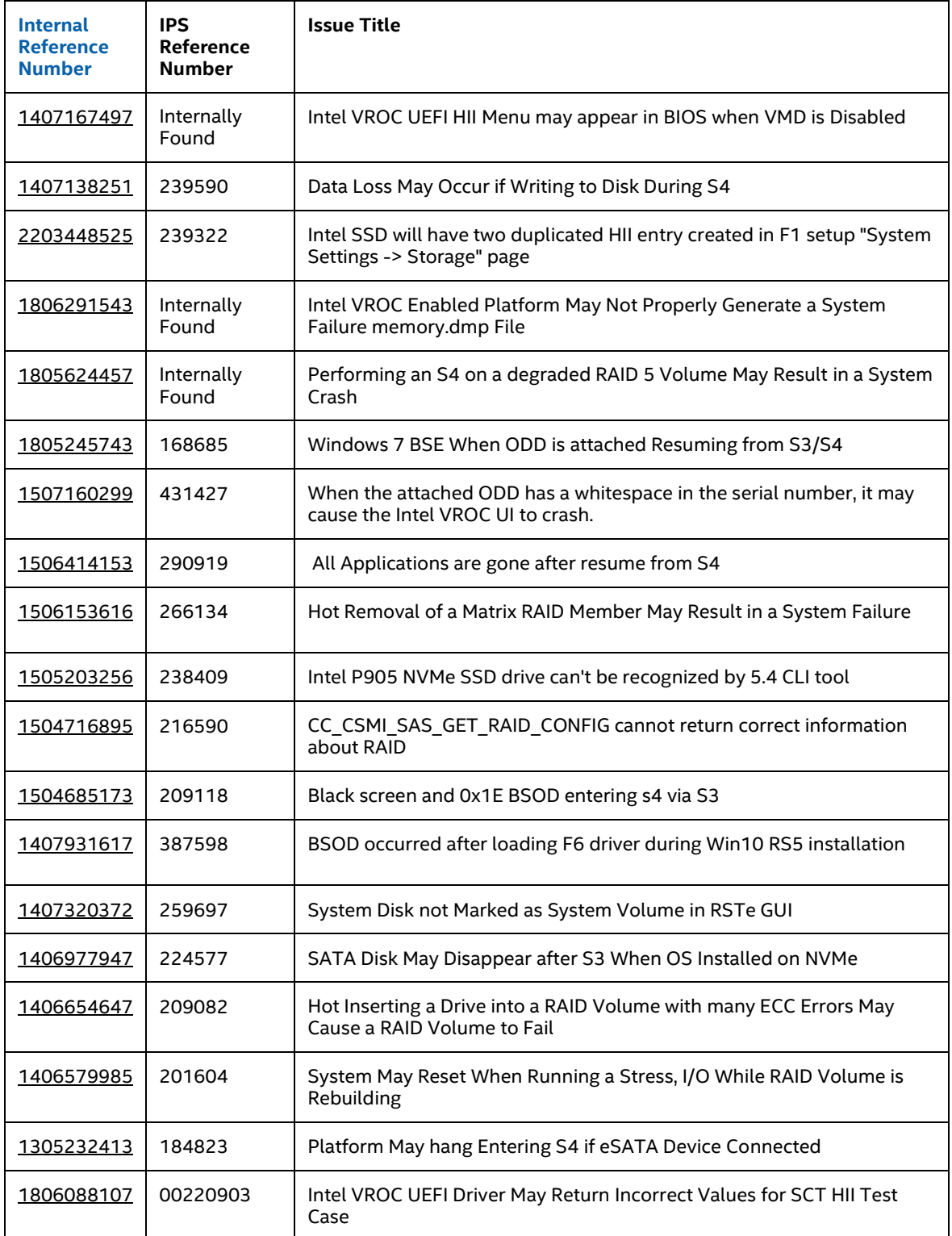

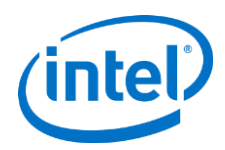

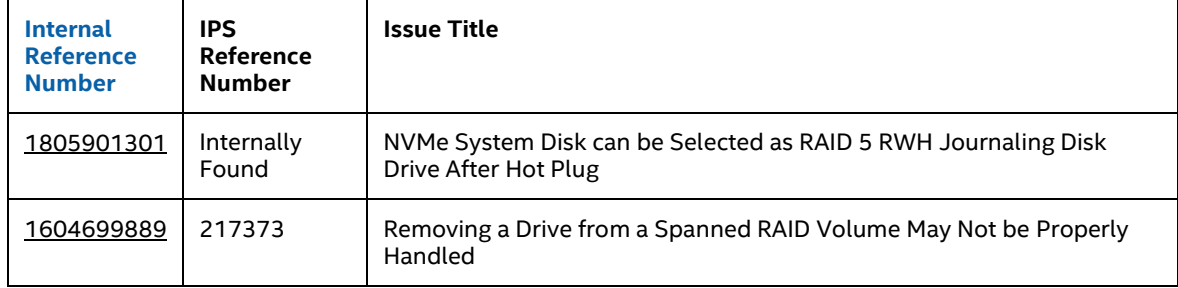